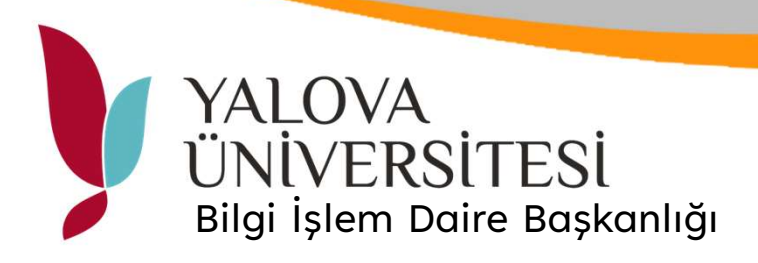

## E-Posta ile Çıktı Alma

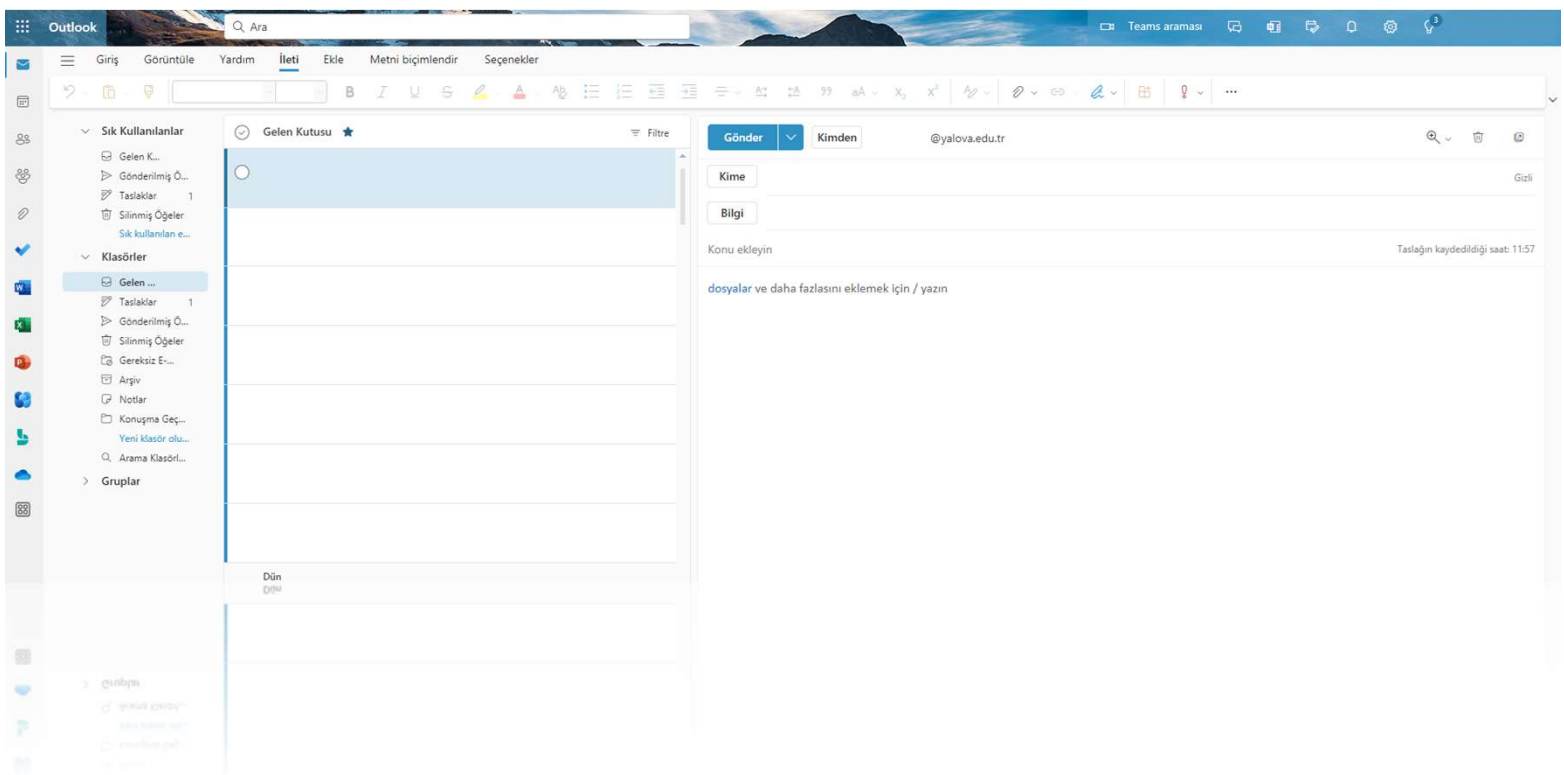

Kurumsal mail hesabına giriş yapınız.

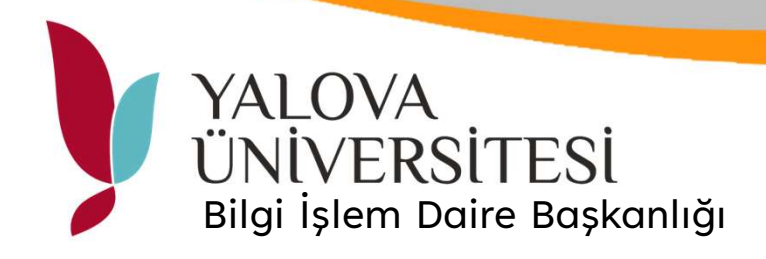

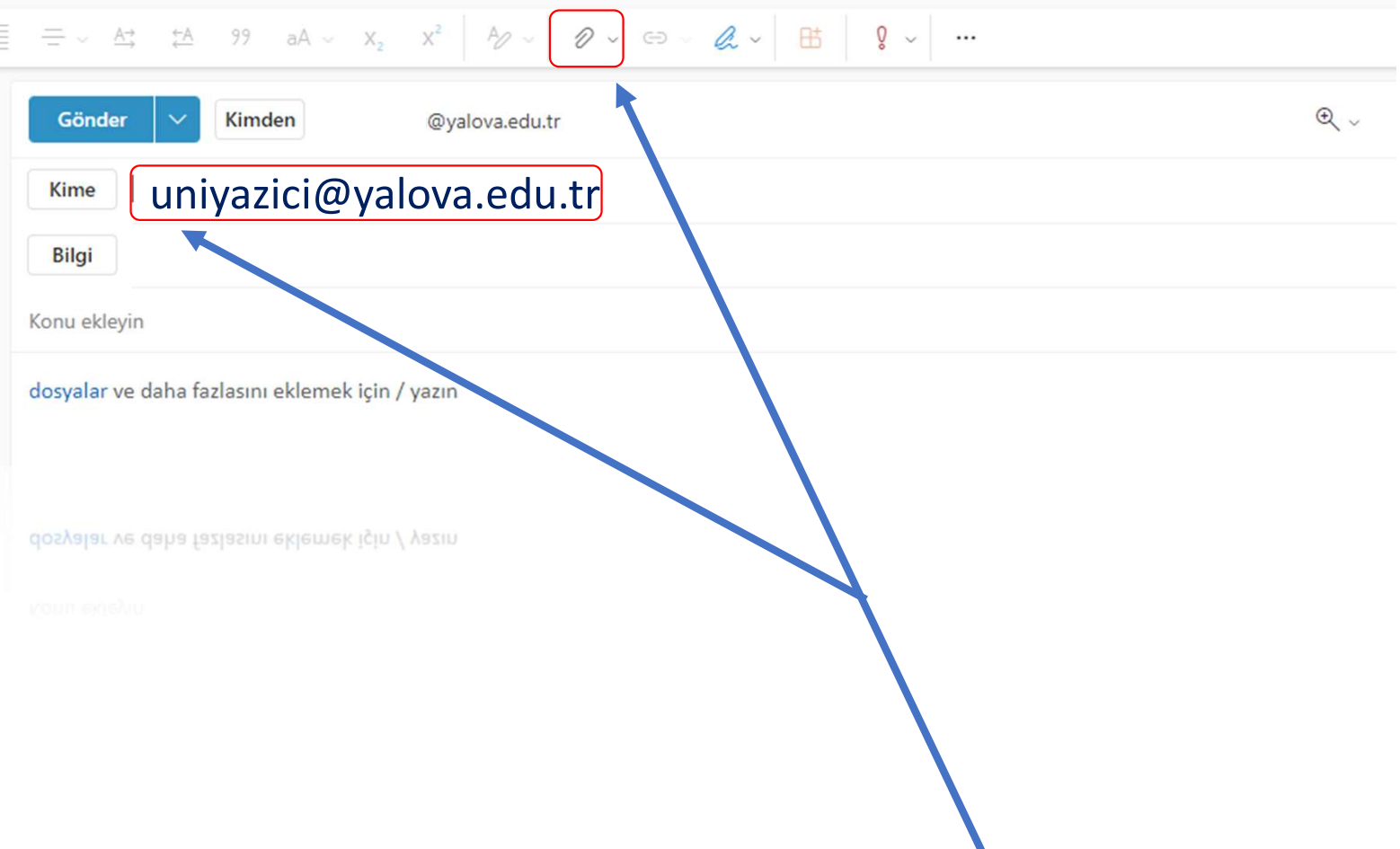

Yeni posta ekranında alıcı kısmına uniyazici@yalova.edu.tr yazınız. Dosya ekle butonu ile çıktısı alınmak istenen belge e-posta eki olarak sisteme yükleyiniz. Gönder butonuna tıklayınız. Yazıcı sunucusu üzerinden mail adresinize gönderilecek PIN numarası ile ortak yazıcıdan çıktınızı alabilirsiniz.